# **VFD CUSTOMER DISPLAY**

**USER' S MANUAL**

### **CONTENTS**

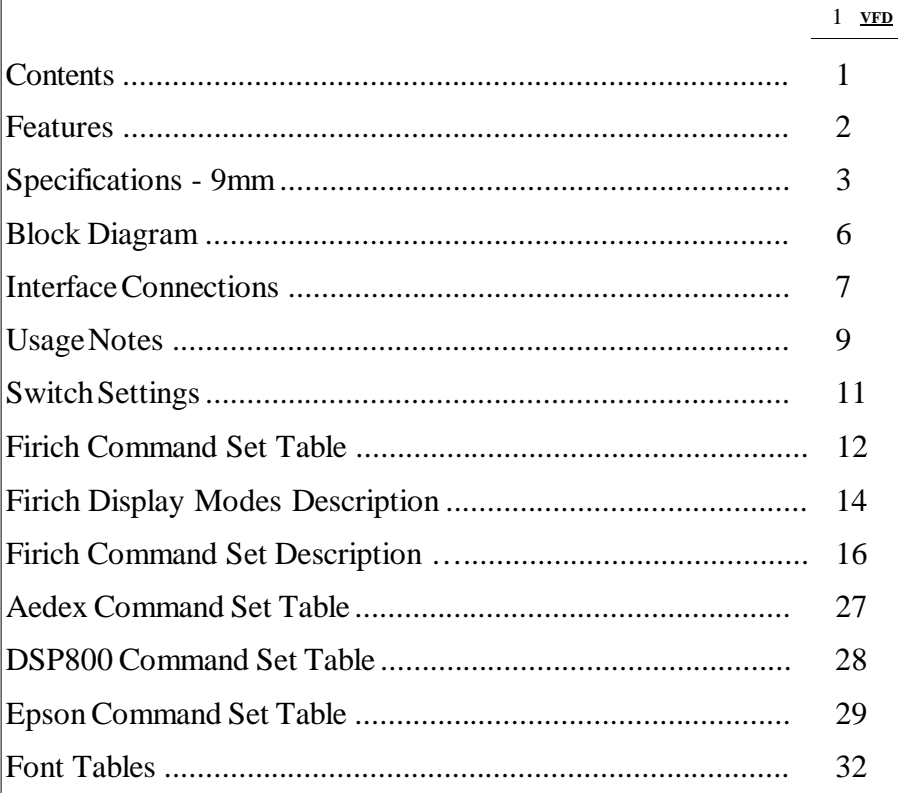

### **FEATURES**

- High brightness vacuum fluorescent display for excellent visibility over a wide viewing angle.
- Available in 9.0mm or high characters.
- 40 characters in 20 columns by 2 lines format.
- Thirteen sets of international characters, plus one set of user defined characters allows total flexibility in display fonts.
- Standard RS-232C serial interface for data communication, with 9600 and 19200 baud rate selection.
- A pass-through output is provided for cascading display or printer without additional serial port.
- Easy programming using Escape sequence commands.
- Emulation of Aedex, Epson and DSP800 command sets.
- Display can swivel and tilt to a wide range of angles.
- Adjustable display height.
- Uses 9-24V DC unregulated supply.
- Power may be sourced from system, with the bracket and cable kit supplied in typical configuration.
- Optional AC adaptors in various configurations for all AC voltages.

## **SPECIFICATIONS - 9MM**

### **Display Specifications**

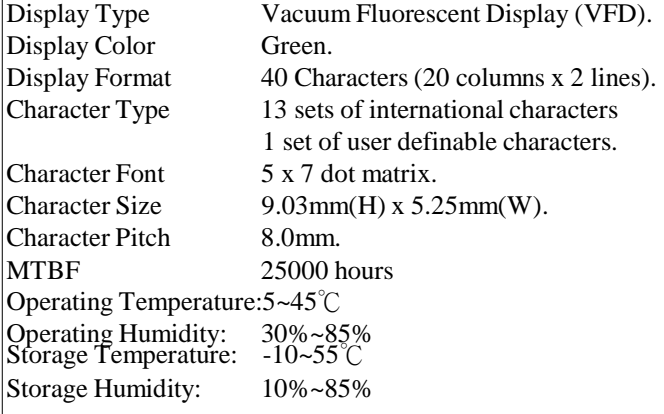

# **RS-232C Interface Specifications**

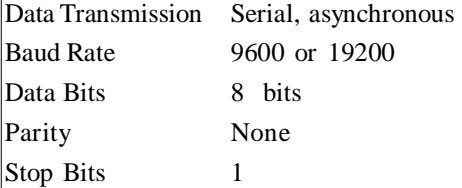

# **Power Supply Specifications**

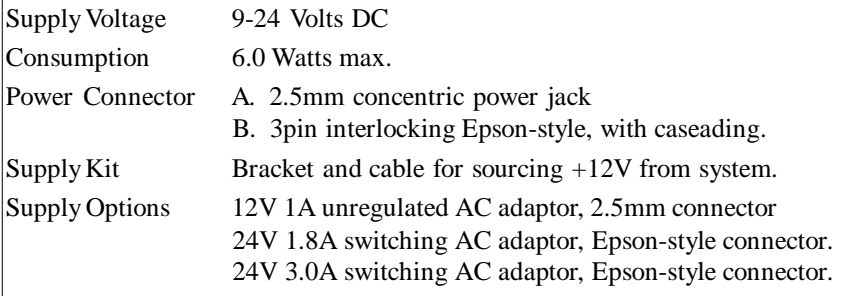

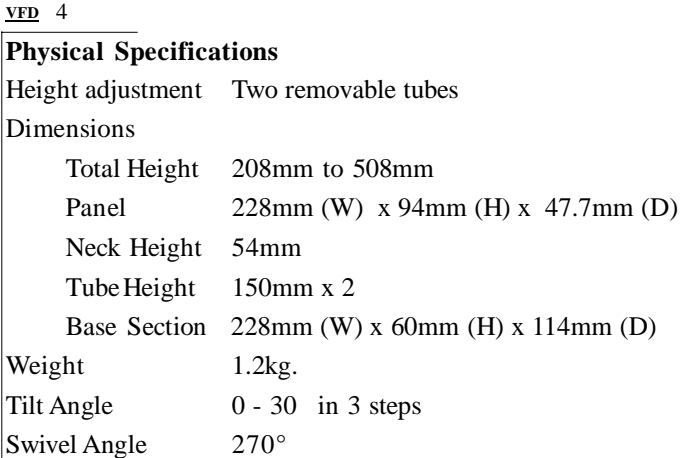

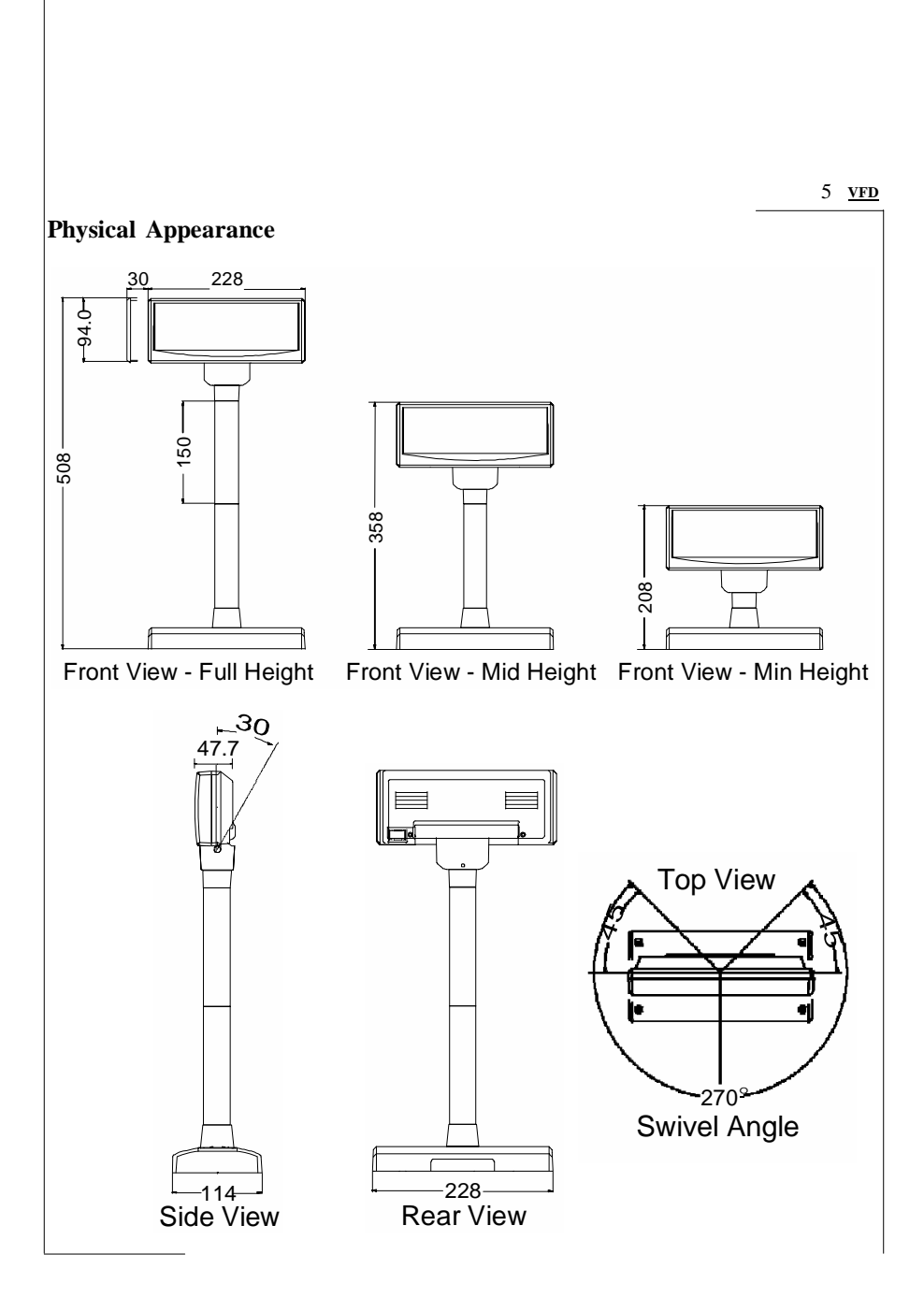

### **BLOCK DIAGRAM**

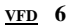

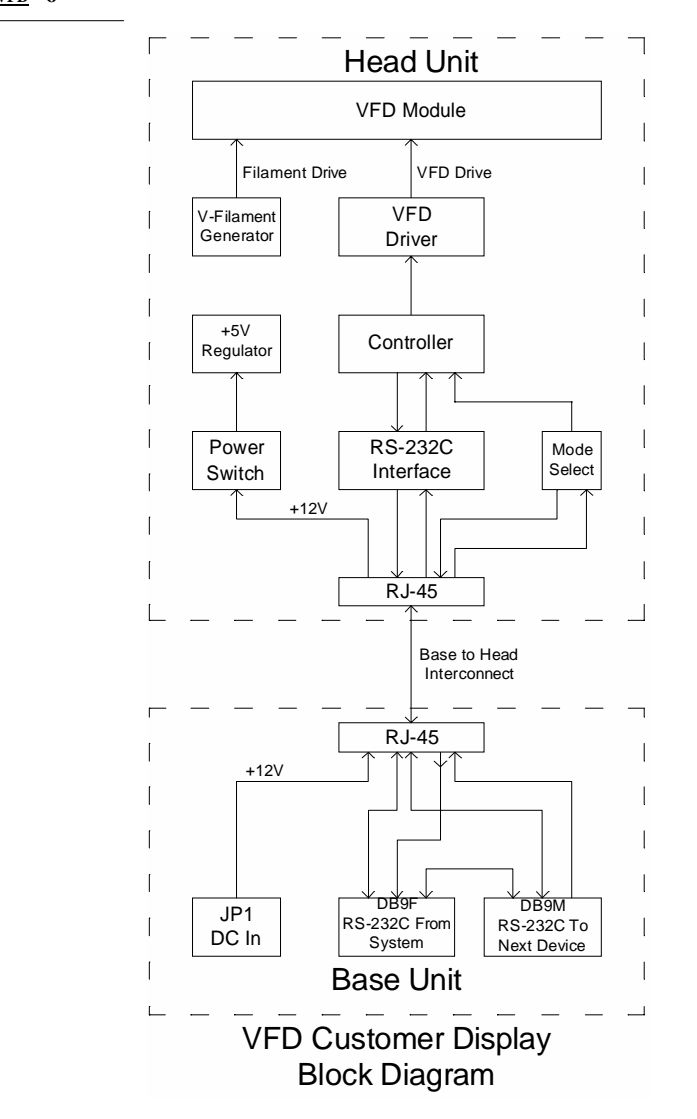

### **INTERFACE CONNECTIONS**

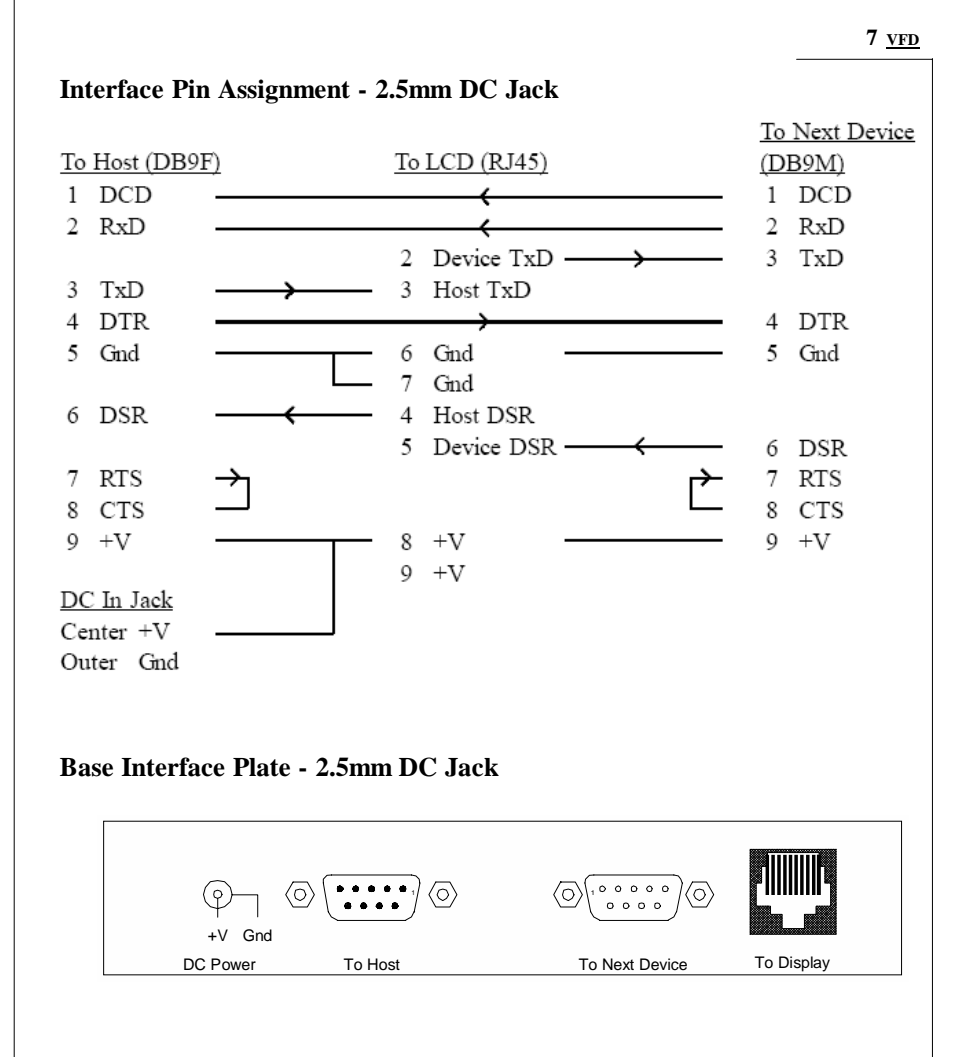

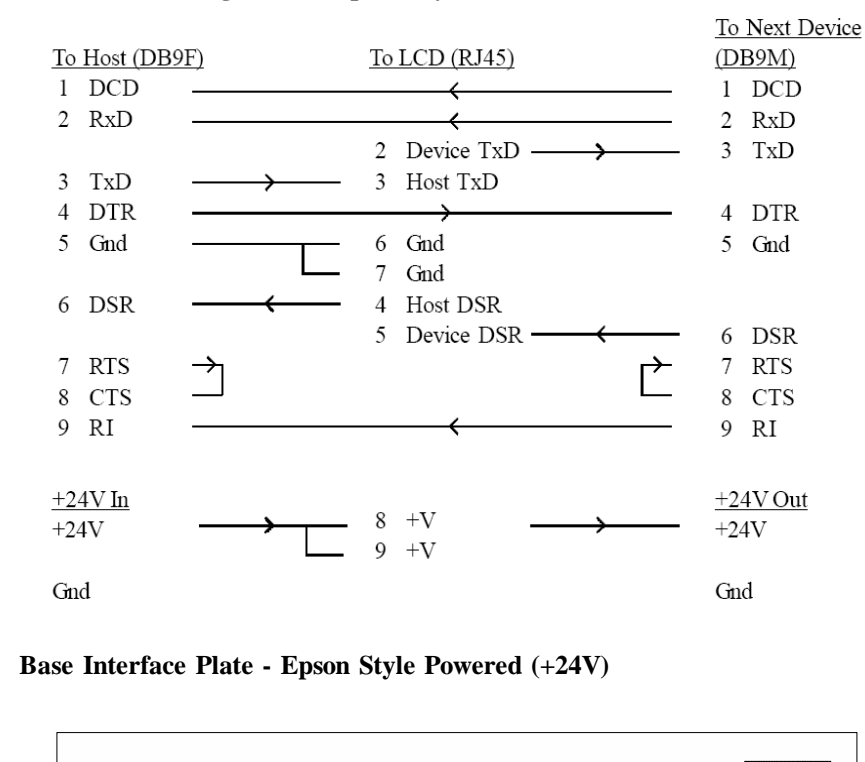

### **Interface Pin Assignment - Epson Style Power**

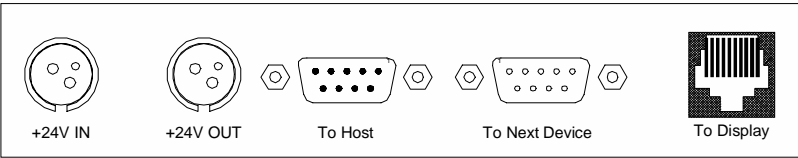

## **USAGE NOTES**

#### **Signal Naming**

Please note that the signal naming of the pin assignment for the DB9 RS-232 connectors on the Custmer Display follows the convention for DCE. The host is viewed as DTE. Thus, TxD would be an output for the host, the same name applies to an input of the DCE, such as the Customer Display, which would be wired to the host pin by the same name.

#### **Handshaking and Pass-through**

The handshake signals are another source of confusion. There are essentially two sets of control lines, DTR/DSR and RTS/CTS. Disregarding the original designation for teletype purpose, they serve essentially identical function. DTR and RTS are from host to device, logical high on both signals the host is ready, either one low indicates a not-ready status. DSR and CTS are from device to host, logical high on both signals the device is ready. Printer some times use DCD as the ready signal to the host.

The Customer Display uses only TxD for receiving data from host, and DTR/ DSR for handshaking. All the other signals are routed to the following device in such a way as to ensure proper pass-through function. The use of a printer with Customer Display should always have the printer connected to the next device connector of the Customer Display and the Customer Display connected to the host. Paralleling the signal lines, as some times done to connect multiple devices to a RS-232 port, may lead to improper operation.

#### **Power Supply and Pin 9**

Pin 9 of DB9, originally designated as RI (ring indicator) input to host, is used as the power supply pin. Many systems has provision for supplying a  $+12V$ source on this pin to peripheral devices. The supply is then routed to the same pin on connector to the next device, a second Customer Display, for example. Printers usually has a separate power source, leaving pin 9 open. **Precaution is necessary not to connect any device with the RI line active, such as a modem, to the Customer Display, failure to observe may lead to**

**permanent damage.** To find out if it is safe to connect a device, use a voltmeter to measure the RI pin of the device while it is powered on. If the reading is within +/- 3V, it is likely to be safe.

### **Power Bracket Kit**

This kit is supplied in the typical configuration for Customer Display with 2.5mm DC jack. Using this feature eliminates the need for a AC adapter when power cannot be obtained from pin9 of RS-232 as described in previous note. A bracket with an RCA jack is included that fits the rear standard PC expansion slot location, with a connector to source +5V from system`s peripheral power connector. A cable with a RCA plug on one end and a DC plug on the other end routes power to the Customer Display.

### **Epson-Style Version**

This version is functionally identical to the standard version, except for power connectors which are compatible with Epson POS printers. Two power jacks are provided for cascading a single power source for use by both the Customer Display and printer. Two adaptors are available, 1.8A and 3.0A at 24V, the choice would depend on the combined consumption of the printer plus the Customer Display.

### **Power-on Moving Message**

At Firich Command Set mode, upon power-on a moving message is displayed after self-check. This message is stored in EEPROM and may be changed by following the steps below.

- 1. Send **0Ch** to Customer Display to clear display.
- 2. Send desired message to Customer Display.
- 3. Send **1Bh 53h 31h** to store the message in EEPROM.

# **SWITCH SETTINGS**

**ISP Eunction Select** 

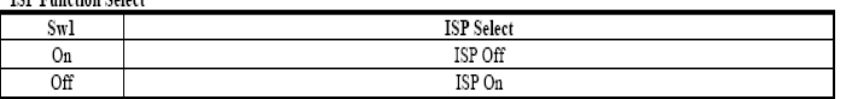

#### **Command Set Select**

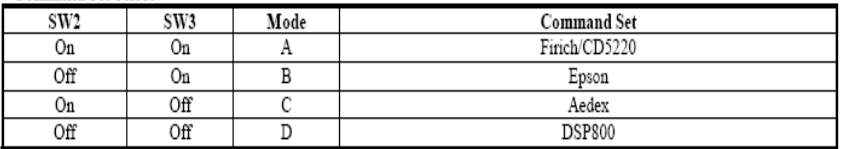

#### Character Set Select

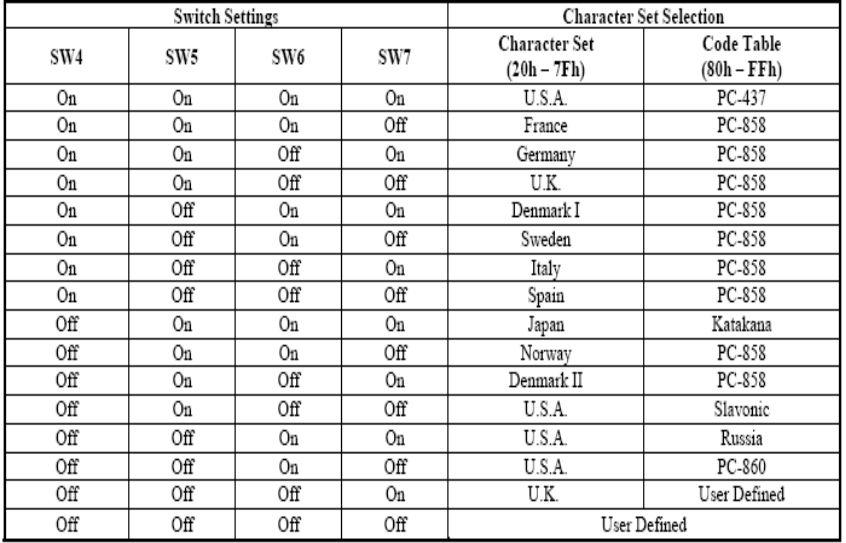

### **Baud Rate Select**

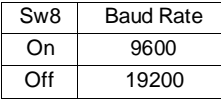

# **Firich COMMAND SET TABLE**

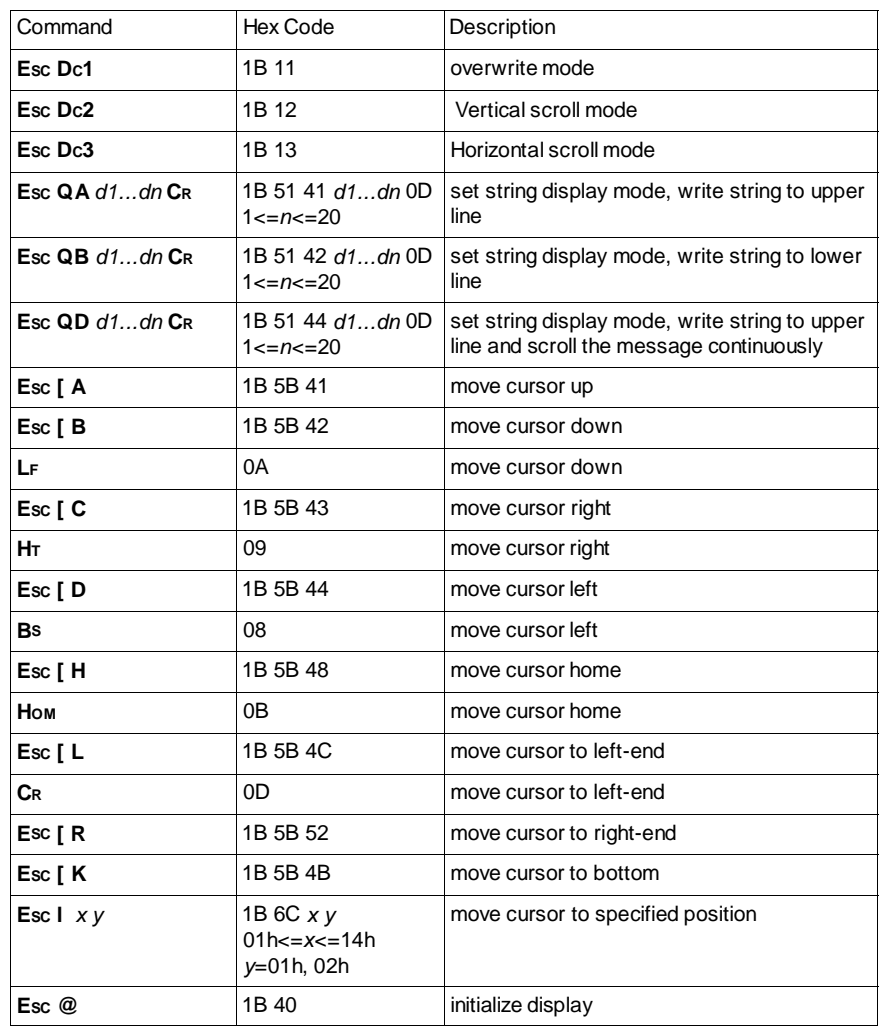

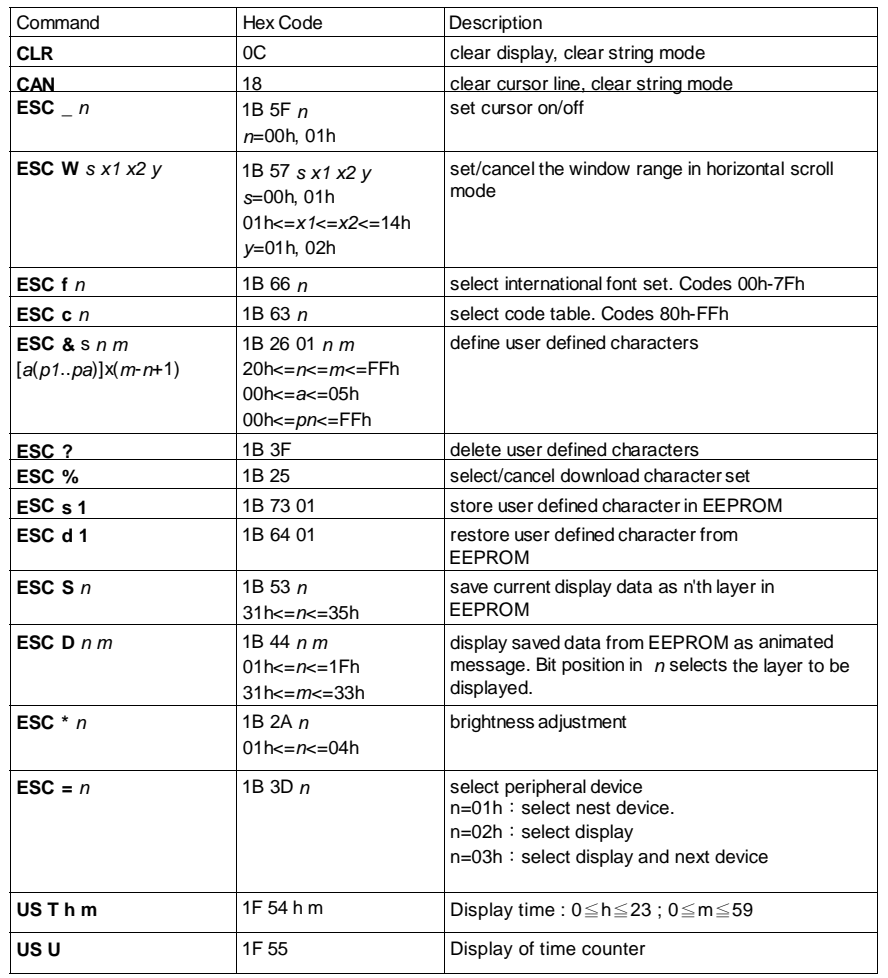

### **Firich DISPLAY MODES DESCRIPTION**

#### **VFD 14**

There are basically four display modes for the Customer Display. The user may choose the mode that is most appropriate for the application.

#### **Overwrite Mode**

This is the default mode. **ESC DC1** and **ESC @** commands would also put the display into this mode. The cursor moves from left to right, if it is at the end of the line, it moves to the beginning of the other line. Characters are displayed at the current cursor position, overwriting what is originally there, the cursor is then moved to the next position.

### **Vertical Scroll Mode**

If the cursor is at the upper line it behaves like the **overwrite mode**. When it is at the end of the lower line, the next character would scroll the content of the lower line to upper line, the lower line is cleared and the cursor is moved to the beginning of the lower line.

### **Horizontal Scroll Mode**

In this mode the cursor stays in what ever line it is at, unless changed by cursor movement commands. When the cursor is not at the end of the line, the input character is displayed at current cursor position, the cursor is then moved right. Once at the end of the line, subsequent character input would scroll the current line left one position, and the new character is displayed at the end position.

There is also a command, **ESC W**, to set display window in this mode. The effective display line would be limited within the window as defined by the command.

#### **String Mode**

This mode is perhaps the simplest used. The two display lines are treated independently. Only two commands, **E**<sub>SC</sub> QA and **E**<sub>SC</sub> QB, are needed. **E**<sub>SC</sub> QA followed by a string of no more than twenty characters would display the string on the upper line, left aligned. A **CR** (0Dh) character terminates the command. If the string is less than twenty characters in length, the rest of the display line is padded with blank. **Esc QB** does the same for the lower display line. The only other commands active in this mode are **CLR** and **CAN**. **CLR** would clear the display and change the Customer Display into **overwrite mode**. **CAN** clears the last line that was changed and change the Customer Display into **overwrite mode**. The initialisation command,  $\mathbf{E}_{SC} \omega$ , has no effect in this mode.

# **Firich COMMAND SET DESCRIPTION**

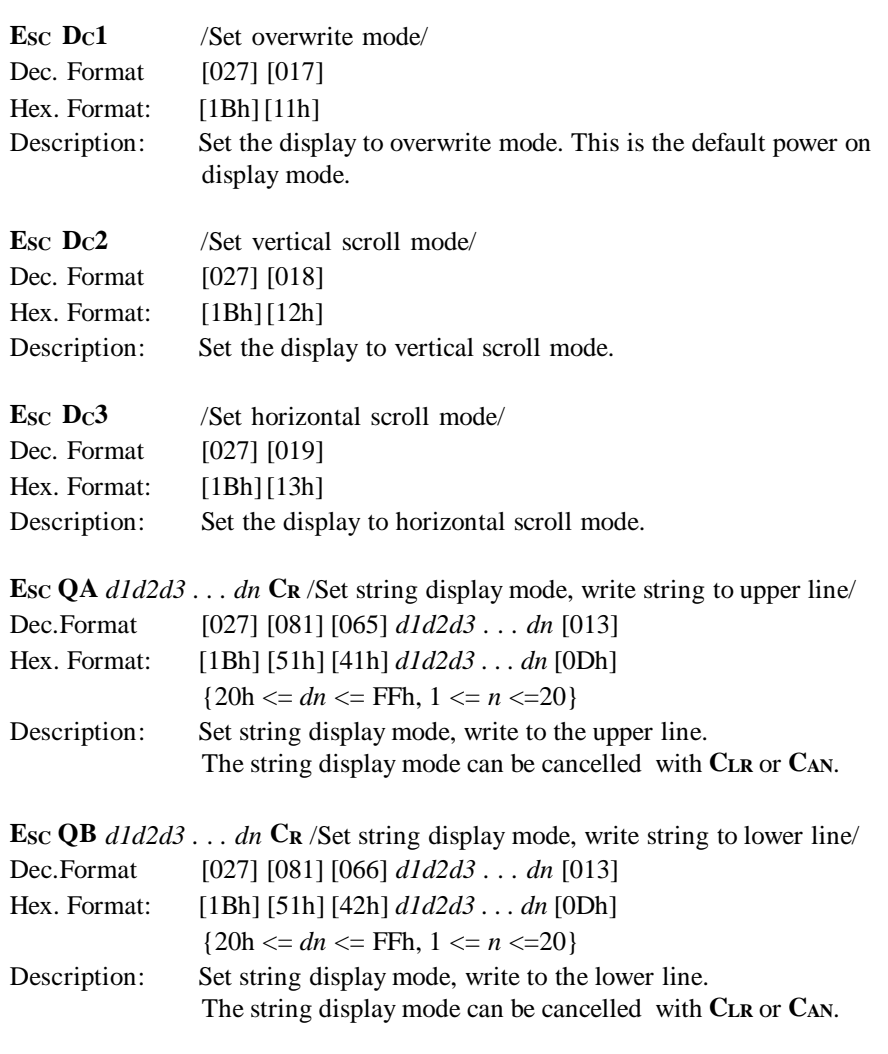

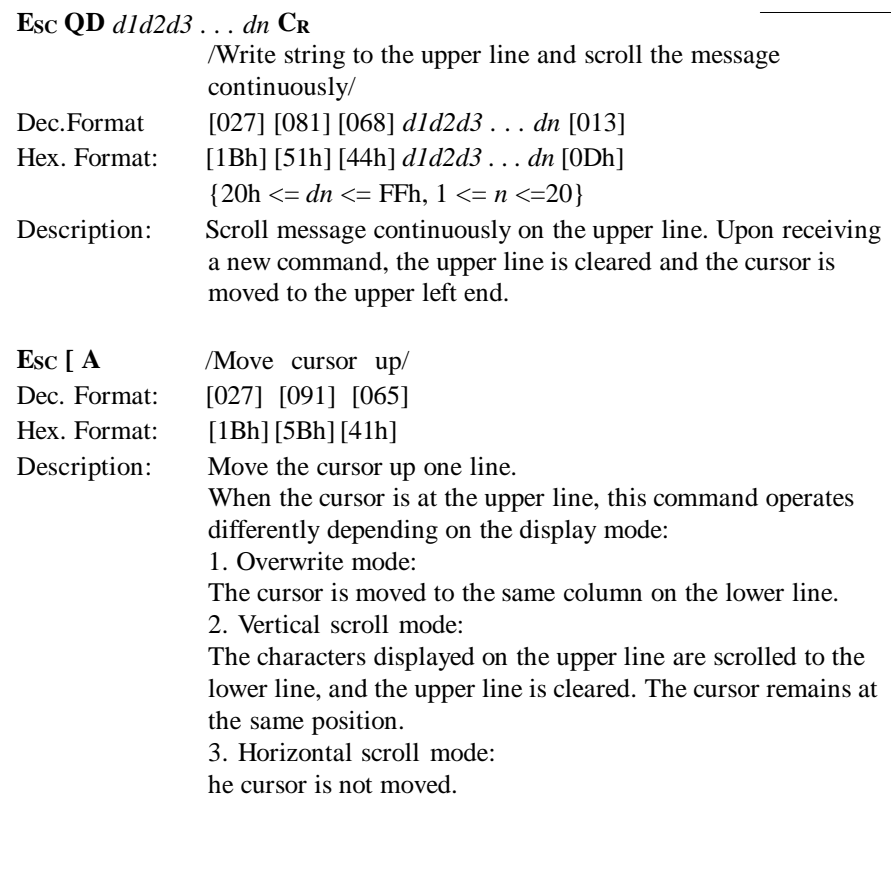

 $\blacksquare$ 

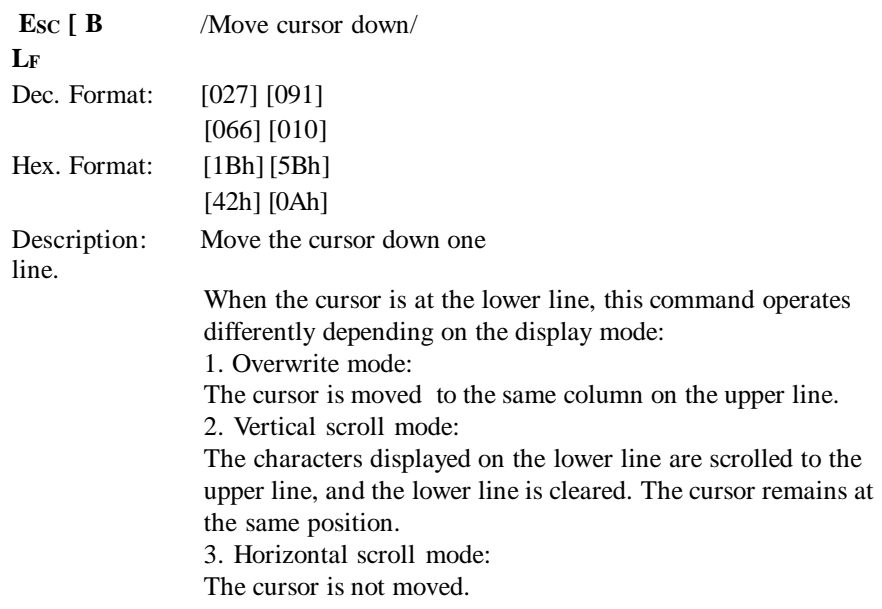

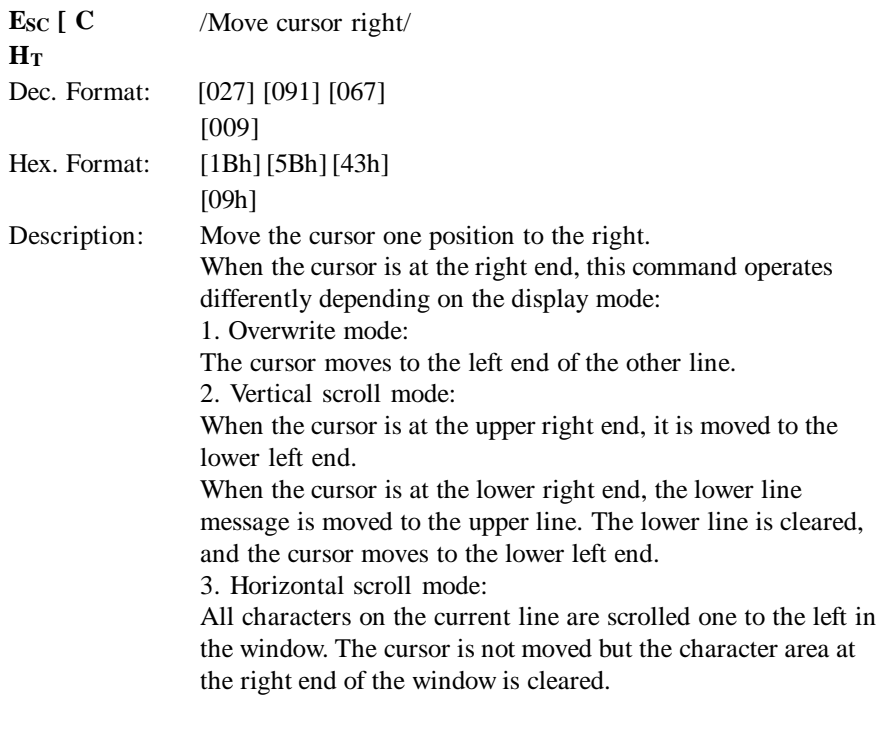

 $\blacksquare$ 

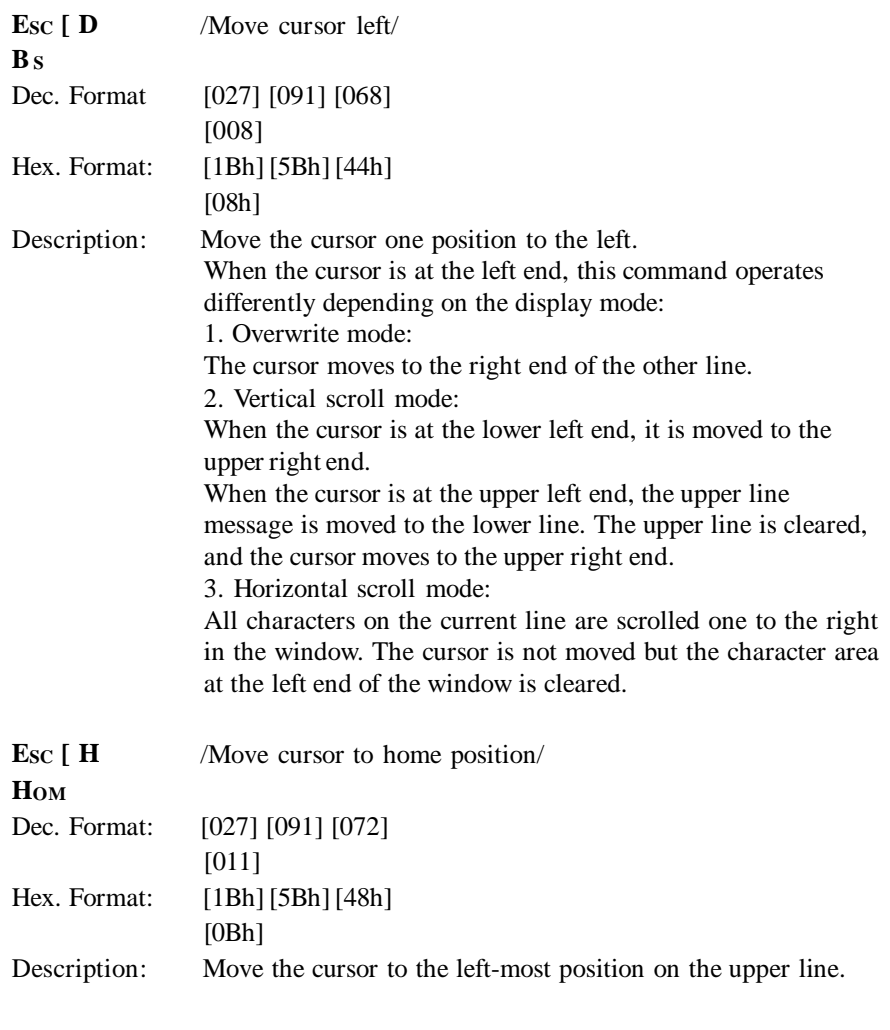

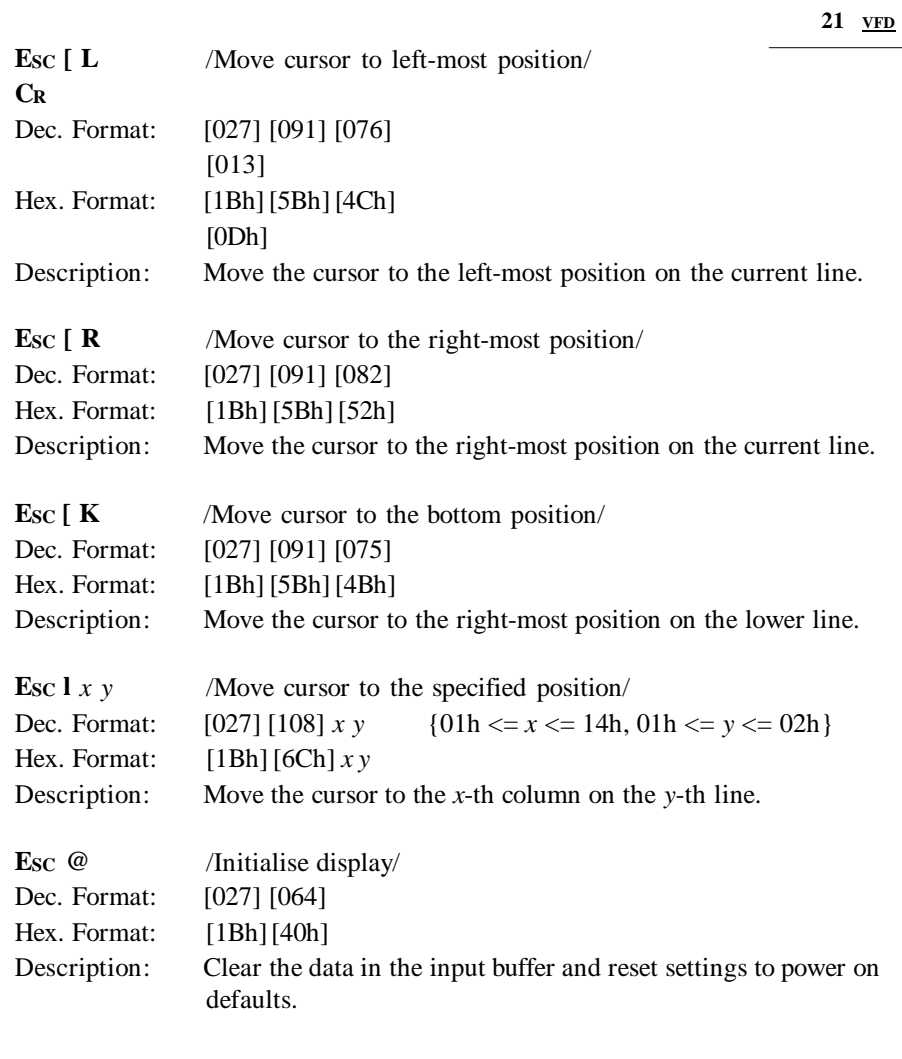

Ē.

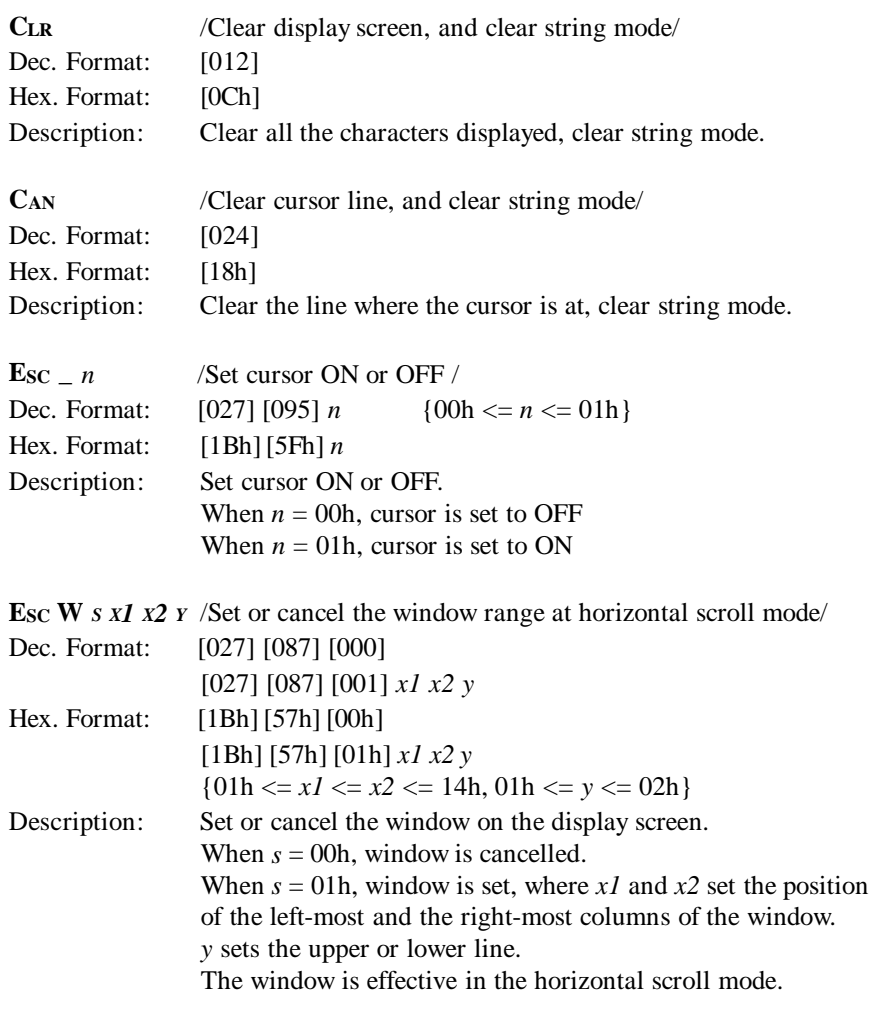

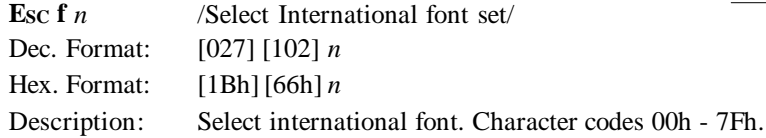

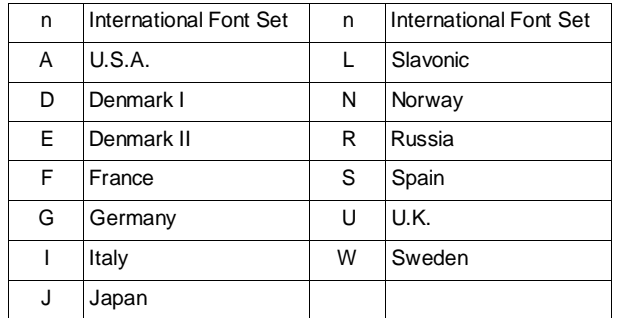

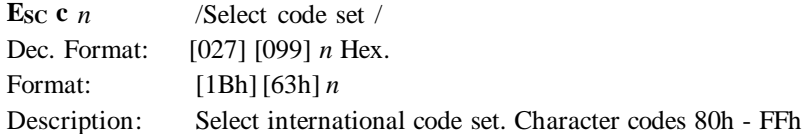

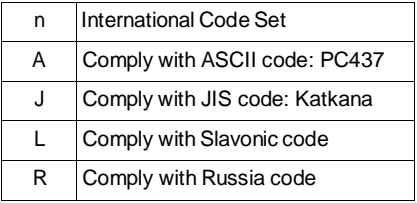

c

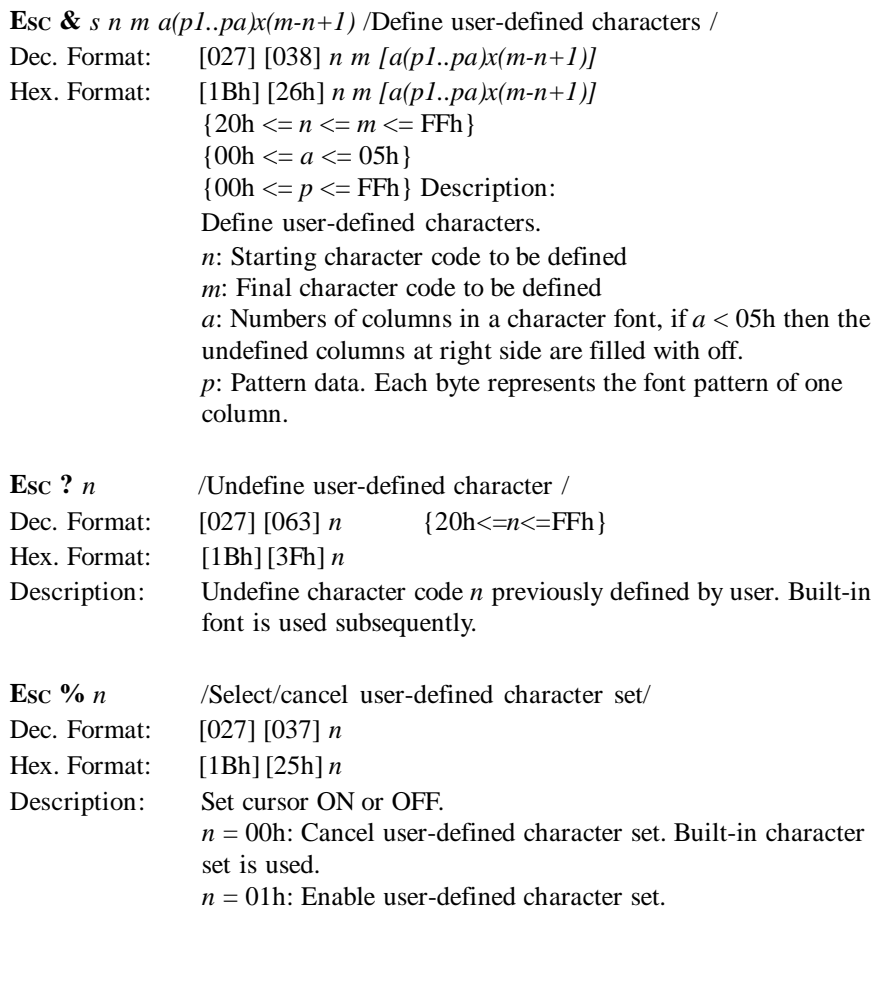

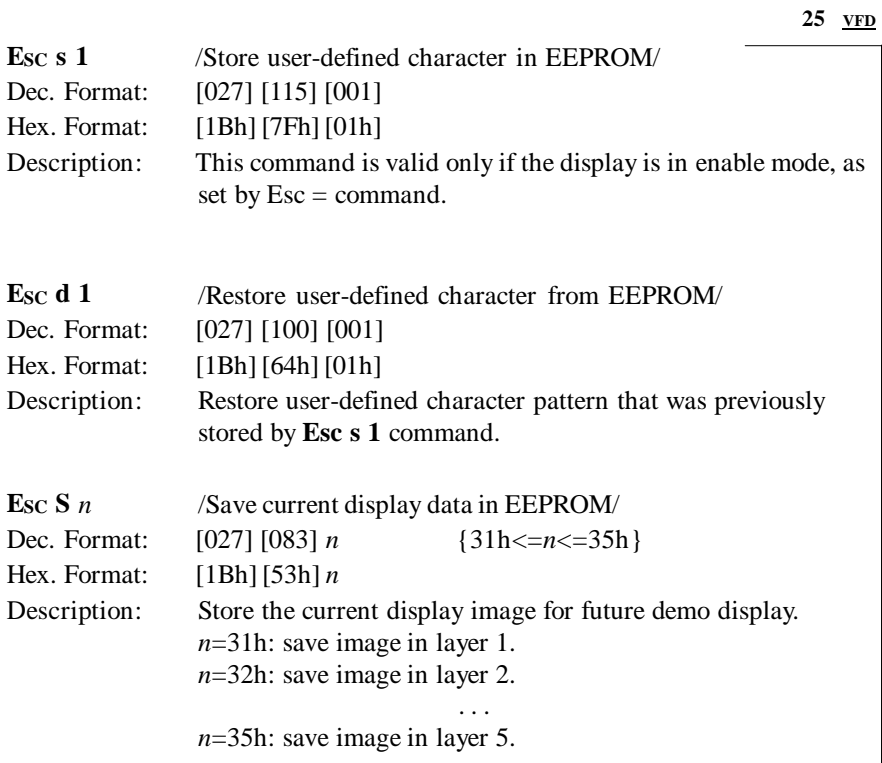

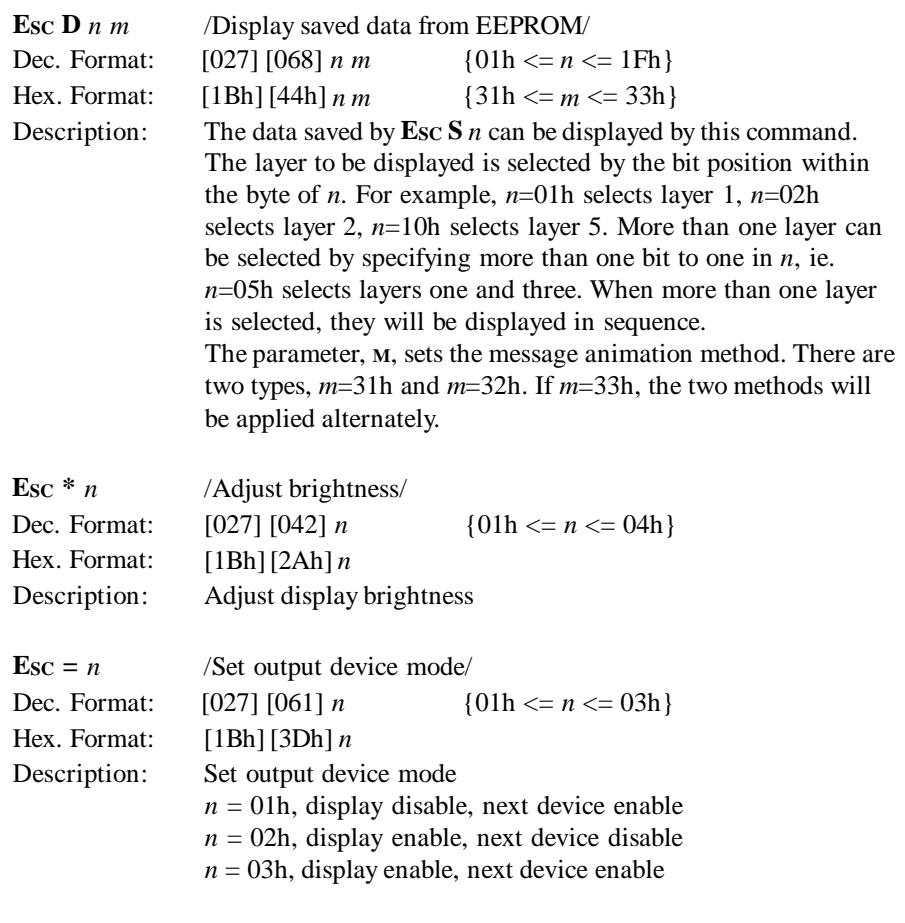

# **AEDEX COMMAND SET TABLE**

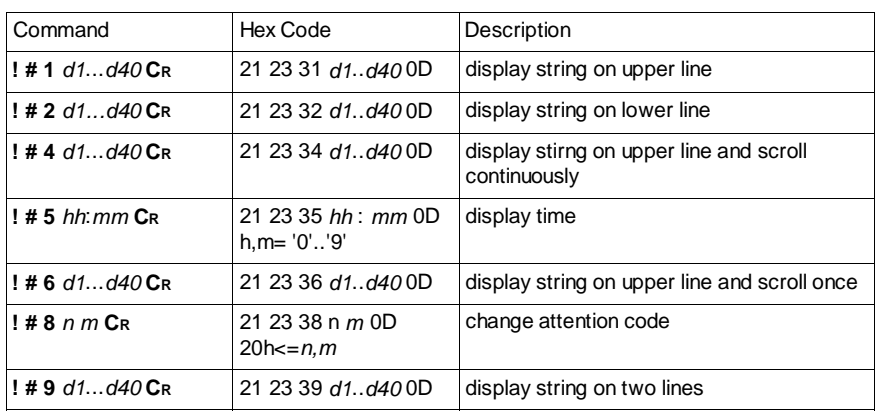

## **DSP800 COMMAND SET TABLE**

#### **VFD 28**

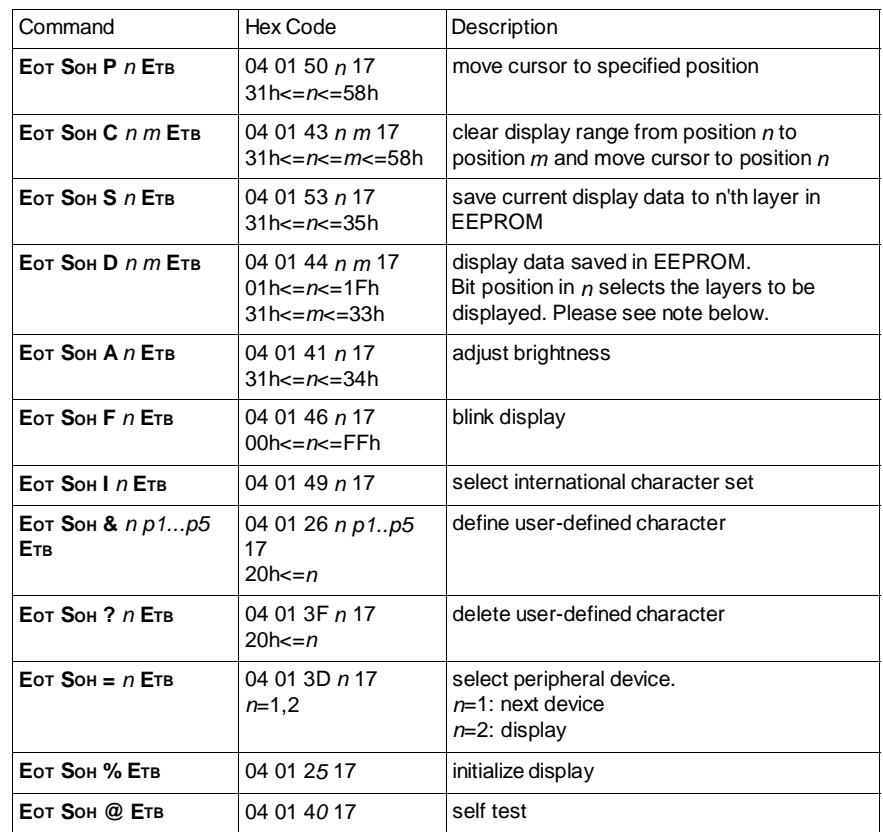

\* When using **display data saved in EEPROM** command (**EOT SOH D**), the data layer is selected by the bit position within a byte in  $n$ . For example n=01h selects layer one, n=04h selects layer three, whereas n=05h selects bothe layer one and three. When more than one layer is selected, they will be displayed in sequence.

# **EPSON COMMAND SET TABLE**

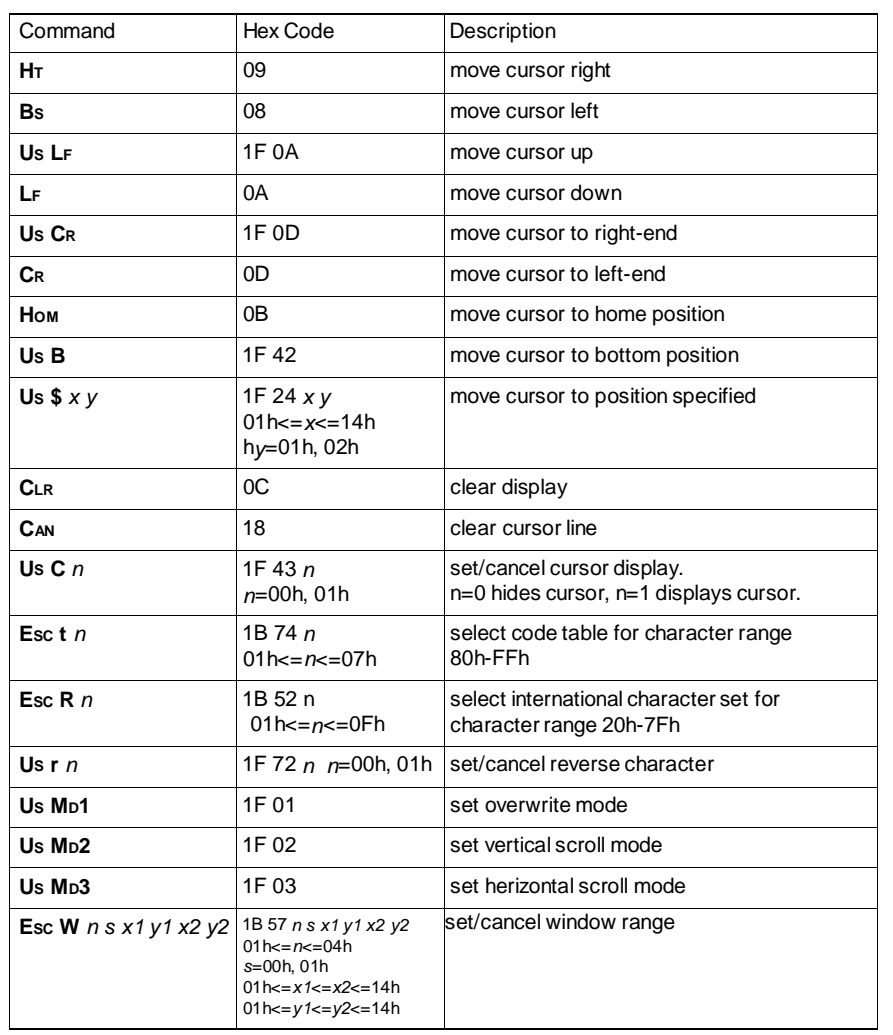

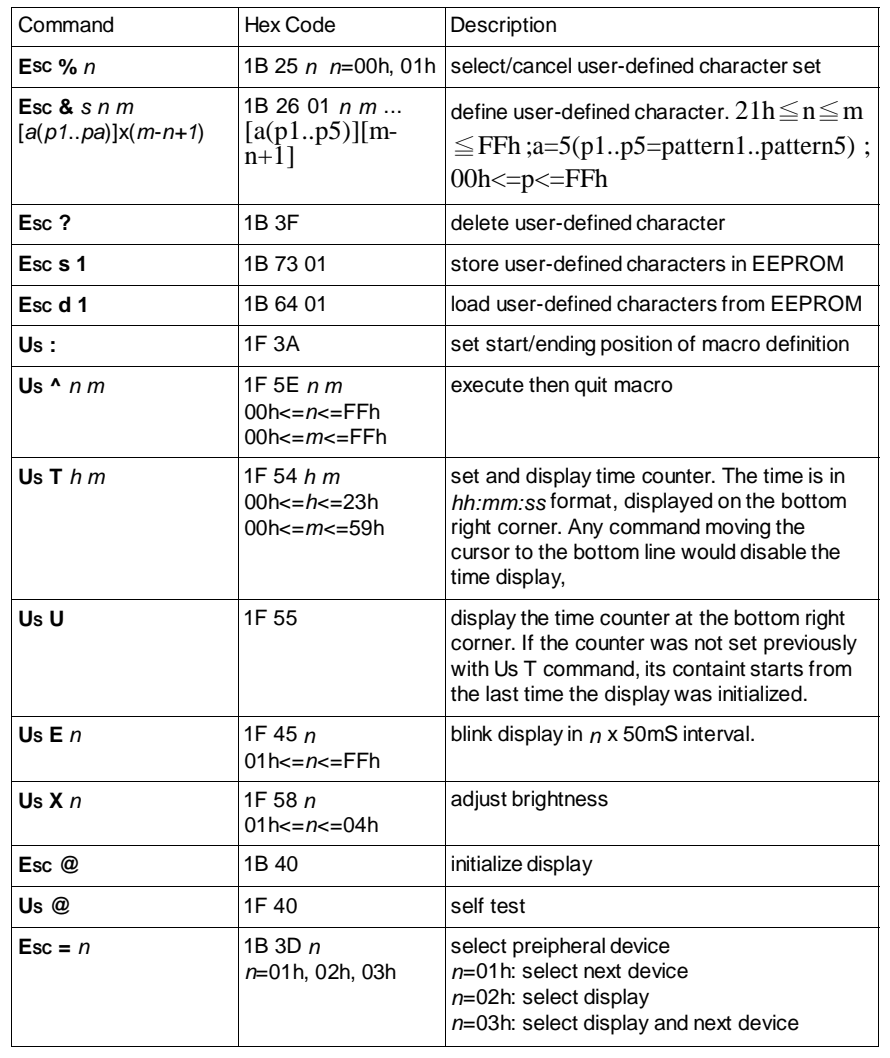

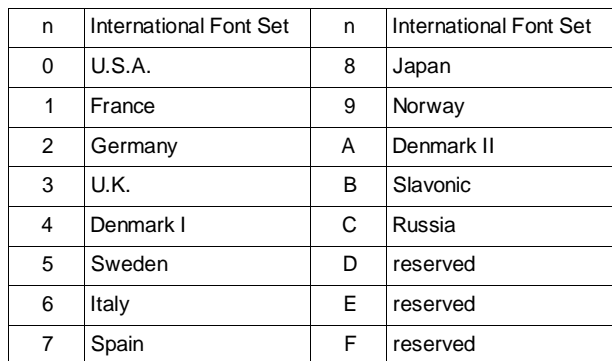

### **International Font Set for Epson (20h-7Fh)**

### **Code Table for Epson**

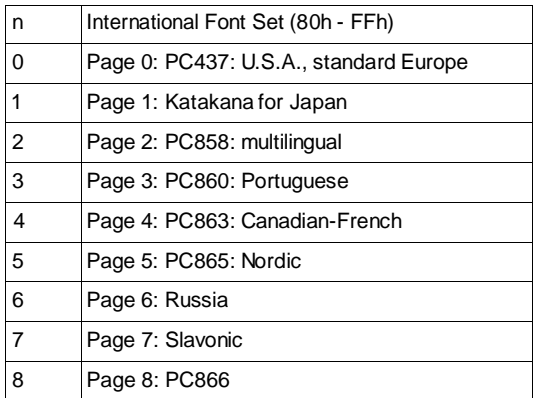

### **FONT TABLES**

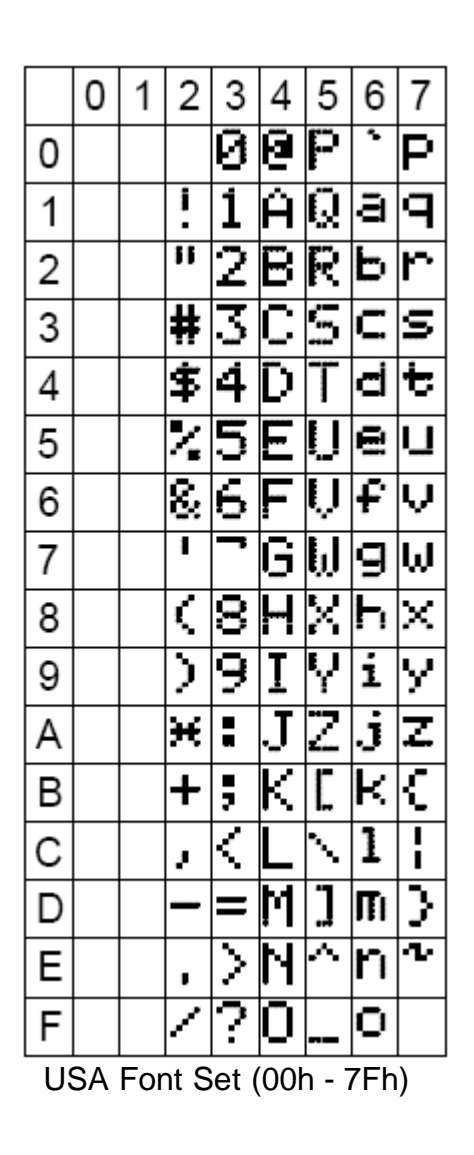

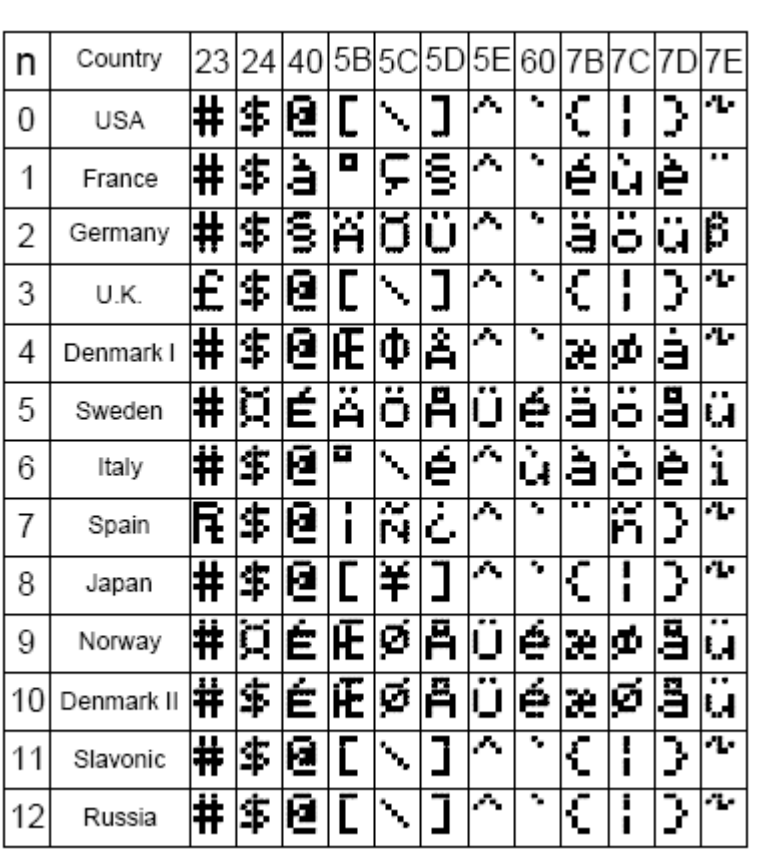

Font Variations (00h - 7Fh)

 $\frac{\text{VFD}}{\text{F}}$  34

|   | 8      | 9         | А      | В  | С                   | D                       | Ε | F                  |   | 8       | 9                        | А  | В    | С | D                                                                                                    | Ε  | F     |
|---|--------|-----------|--------|----|---------------------|-------------------------|---|--------------------|---|---------|--------------------------|----|------|---|----------------------------------------------------------------------------------------------------|----|-------|
| 0 | ¢      | É         | á      | ≋  | L                   | щ                       | d | Ξ                  | 0 | ç       | É                        | á  | Ŧ    | L | ě                                                                                                    | ó  |       |
| 1 | ü      | æ         | í      | ¥  | ı                   | Ŧ                       | β | 士                  | 1 | ü       | ŧ                        | í  | ≋    | T | ł.                                                                                                    | ß  | z     |
| 2 | é      | ۱Ē        | ó      |    | Т                   | π                       |   | ≧                  | 2 | é       | 4                        | ្ញ | ≋    | Т | Ė                                                                                                    | ô  | ÷     |
| 3 | â      | ô         | ú      |    | F                   | Ц,                      | π | $\bar{\mathbf{z}}$ | 3 | ā       | ô                        | ū  |      | F | Ë                                                                                                    | ò  | $\pm$ |
| 4 | ä      | ő         | ñ      | ┪  | --                  | Ŀ                       | Σ | È                  | 4 | ä       | ö                        | ñ  | ┫    |   | È                                                                                                    | ő  | $=$   |
| 5 | à      | ò         | Ñ      | ╡  | $\ddot{\textbf{+}}$ | F                       | 6 | J                  | 5 | à       | $\overline{\dot{\circ}}$ | š, | Á    | ∔ | ¢                                                                                                    | õ  | ₹     |
| 6 | š      | û         | ₫      | ١ļ | Þ                   | π                       | μ | $\div$             | 6 | 픵       | û                        | ₫  | Ã    | ã | ľ                                                                                                    | μ. | Ţ     |
| 7 | ç      | ù         | Q      | π  | Iŀ                  | $\overline{\textbf{H}}$ | Ľ | Ξ                  | 7 | ç       | ù                        | g  | À    | Ā | Î                                                                                                    | Þ  | ÷     |
| 8 | ė      | ÿ         | تح     | ╕  | Ŀ                   | ╪                       | Ф | П                  | 8 | ė       | ÿ                        | C  | C    | L | Ï                                                                                                    | Þ  | پ     |
| 9 | ē      | ö         | ┍      | 4  | Ŀ                   | J,                      | Θ |                    | 9 | ë       | ö                        | ŀ. | ╉    | r | L                                                                                                    | Ú  | ਤ     |
| А | è      | <br>U     |        | I  | 프                   | г                       | Ω | ٠                  | А | è       | Ü                        | ┱  | n ee | ᆛ | ۳                                                                                                    | Ó  |       |
| В | ።<br>Ï | çÈ,       | ç      | 7  | ᅲ                   |                         | δ |                    | Β | .,<br>ï | $\Phi$                   | ६  | Ŧ    | 짝 | ille 1999 and 1999 and 1999 and 1999 and 1999 and 1999 and 1999 and 1999 and 1999 and 1999 and 1999 and 1999 and 1999 and 1999 and 1999 and 1999 and 1999 and 1999 and 1999 and 1999 and 1999 and 1999 and 1999 and 1999 and 1 | Ù  | п     |
| С | ×<br>ı | £         | Й      | ╝  | lŀ                  |                         | W | n                  | C | î       | Ē                        | छ  | ▟    | į | 疆                                                                                                    | ý  | 1     |
| D | ī      | ¥         | ٠<br>I | ╜  | $=$                 |                         | ø | 2                  | D | ì       | Φ                        | i  | ¢    | m | ļ                                                                                                    | Ý  | 3     |
| E | Ä      | R         | ∢      | E  | 뀨                   |                         | Ē |                    | Ε | Ā       | ×                        | ≪  | ¥    | t | Ì                                                                                                    |    | ü     |
| F | Â      | $\bar{f}$ | ⅀      | ٦  | ≐                   |                         | Ñ |                    | F | д       | Ĵ                        | ×  | ٦    | Þ | 誯                                                                                                    | ∙  |       |

PC-437 Font Set

PC-858 Font Set

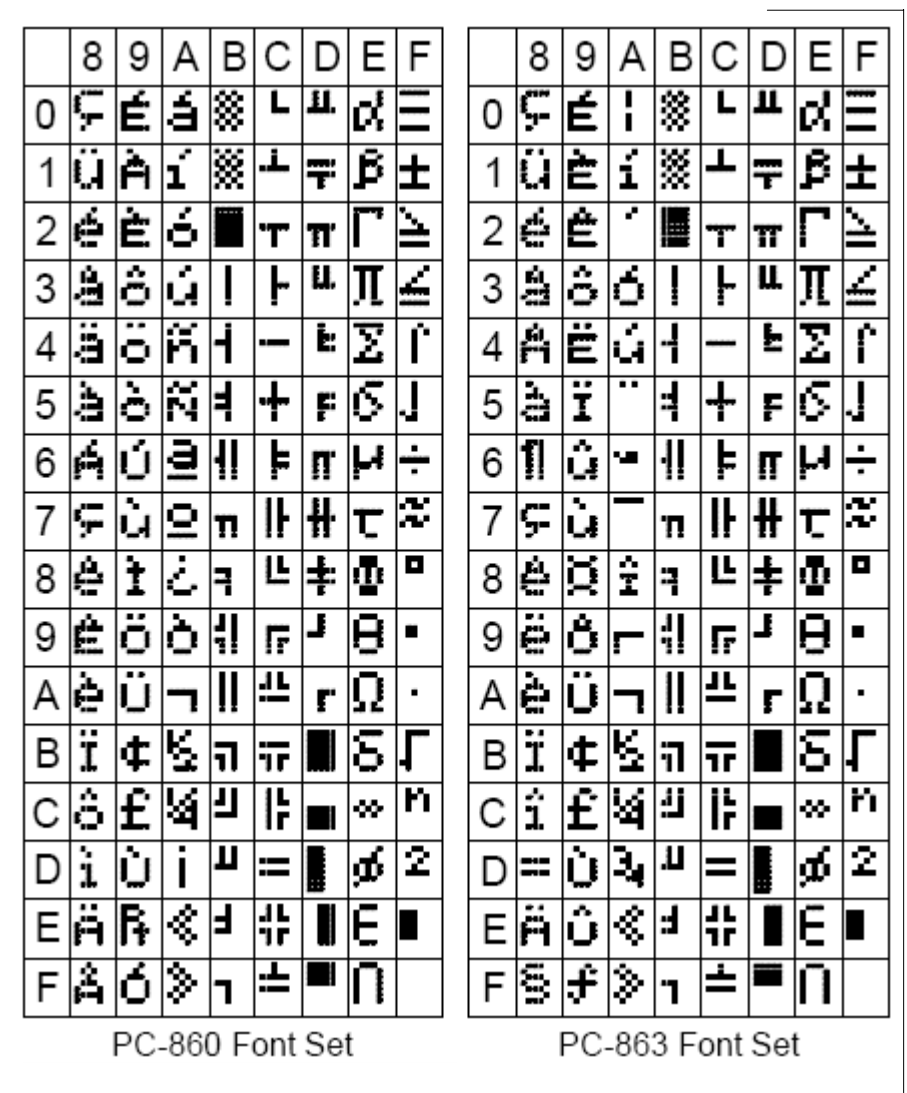

**VFD 36**

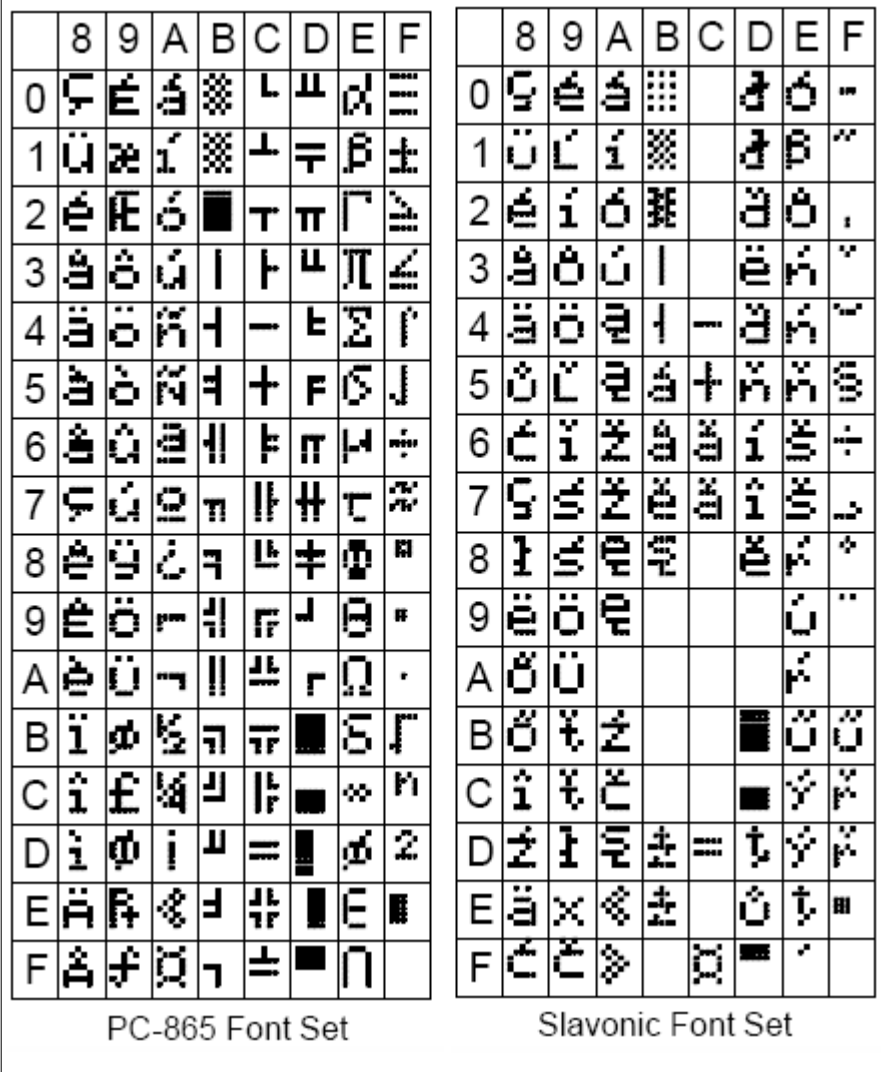

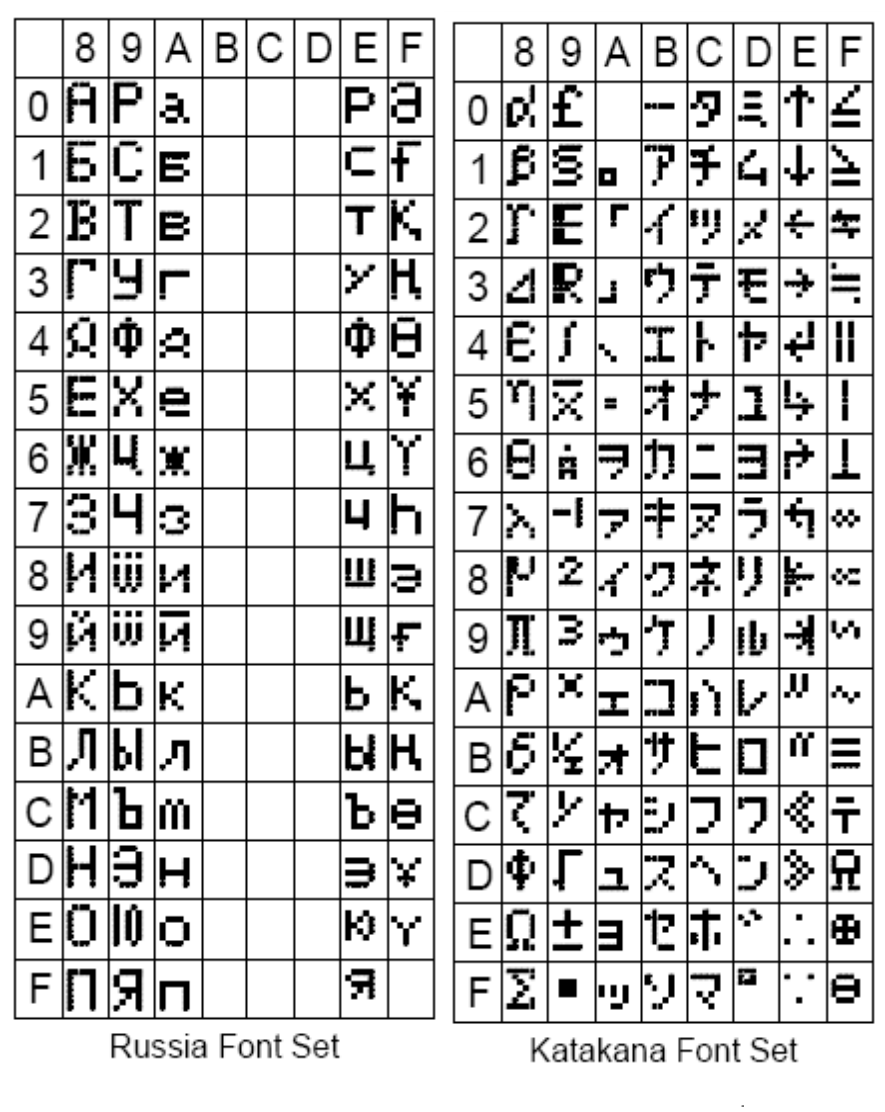

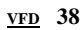

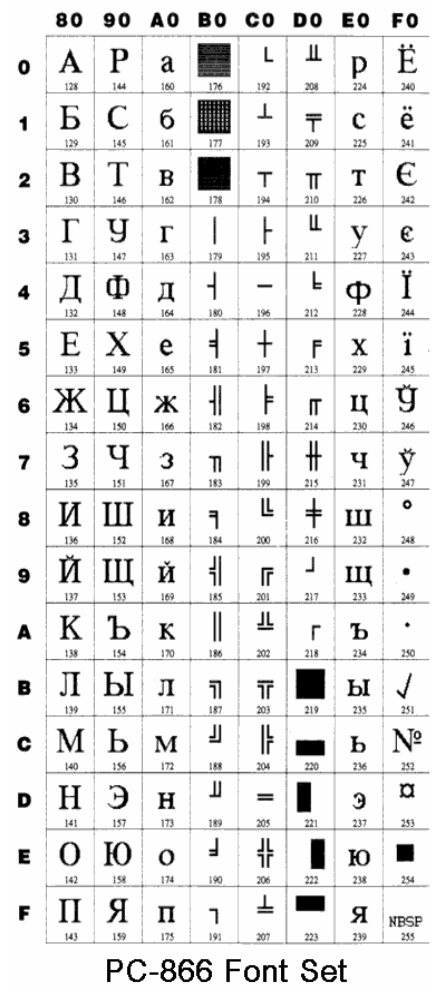